# **Bluetooth Trackball Mouse**

Model No: GMABTTB179

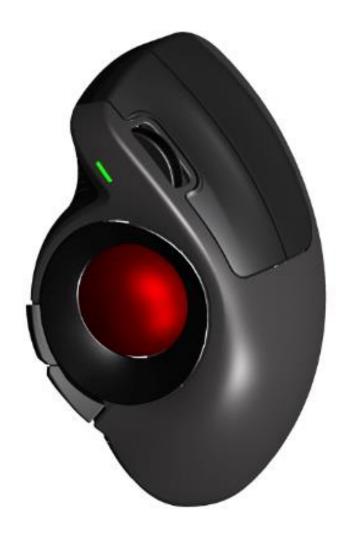

User's Guide

#### Introduction

Congratulations on your purchase of the most innovative Bluetooth Vertical Trackball Mouse. With the naturally upright and relaxed hand position, you may use the mouse more comfortably. The trackball reduce the use of the wrist and the risk of carpal tunnel syndrome. It offers even more advance that will make you more productive and more comfortable.

#### **Product Features**

- 1-to-3 PC switchable
- Vertical contour design make you use the mouse in a more natural and relaxed hand position.
- 400 / 800(default) / 1200 / 1600 dpi switchable
- Tilt Wheel
- The state-of-the-art sensor for best tracking performance on the trackball
- 2\*AA Alkaline batteries included.
- Mouse Dimension: 136.8 x 86 x 67.6 mm

#### (!) Note:

- ➤ This product doesn't include a Bluetooth dongle.
- The mouse easily connects to computers built with Bluetooth Low Energy technology.
- The mouse also can be connected to Bluetooth Low Energy dongle through your Bluetooth dongle driver. It is not guaranteed 100% compatible.

## **System Requirements**

- Microsoft Windows 8 /10 or MAC OS X (Button functions may differ on a MAC).
- O.S. is required to be built with Bluetooth Low Energy technology.

## **Product Functions**

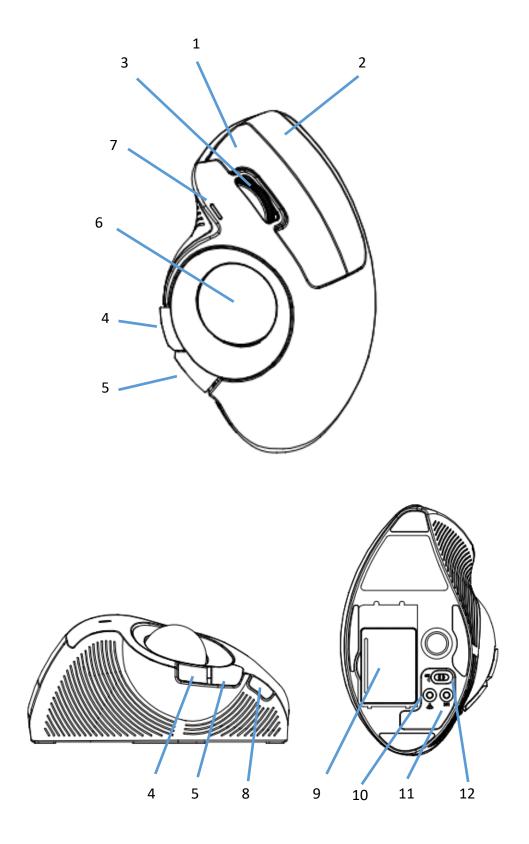

- 1. Left Button
- 2. Right Button
- 3. Tilt Wheel / Wheel Button
- 4. Internet Explorer Forward
- 5. Internet Explorer Backward
- 6. 34mm diameter trackball
- 7. One RGB LED indicator: Blue light for PC1, Green Light for PC2, Cyan light for PC3
  - a. Power ON indicator:
    - ON for 6 seconds when Power is switched to ON.
  - b. PC Switch Indicator:
    - ON for 6 seconds when pressing the PC switch button.
  - $c. \quad \hbox{Bluetooth Pairing indicator}:$ 
    - Flashing slowly in Bluetooth pairing mode until pairing is completed.
  - d. DPI Switch indicator:
    - Flash once, twice, three times or four times when switched to 400, 800, 1200 or 1600 dpi, respectively.
  - The LED color is indicating the mouse status of PC1/PC2/PC3.
  - RED color as Low Power Indicator: Flash for 6 seconds when battery power is low
- 8. DPI switch button
- 9. Battery Cover
- 10. Bluetooth connect button
- 11. PC switch button to cycle through PC1 / PC2 / PC3
- 12. Power On/Off Switch

#### (!) Note:

➤ The unit offers a strong power saving management. Once the mouse accesses the sleeping mode, "to click any button of the mouse" is compulsory to wake it up.

#### Power On/Off:

➤ To save energy for long period of non-usage, switch the On/Off button to Off position to turn off the mouse.

## **Operation**

- 1. Insert the batteries
  - a. Lift the battery cover up.
  - b. Insert Alkaline battery AA x 2pcs. Please ensure the batteries' polarities (+/-) match the battery compartment's polarities.
  - c. Close the battery cover.
  - d. Switch the Power on-off switch on the bottom of the mouse to the ON position.
  - e. Meanwhile PC3 Cyan LED is ON for 6 seconds for the first time you switch on the mouse.

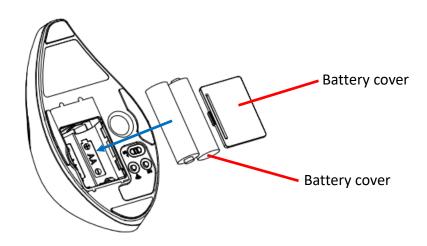

#### 2. PC Switch

- a. Press the PC switch button to cycle through PC1  $\rightarrow$  PC2  $\rightarrow$  PC3
- b. The corresponding PC LED color will be on for 6 seconds

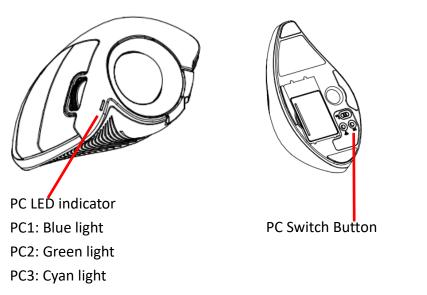

#### 3. Bluetooth Pairing

- a. Press the PC switch button to switch to PC1 or PC2.
- b. Press the Bluetooth connect button to enter the pairing mode. The corresponding PC LED will flash slowly.

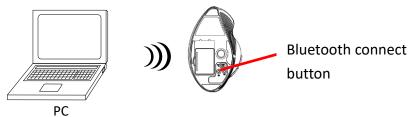

c. Open Bluetooth setting application by clicking the Bluetooth icon on toolbar.

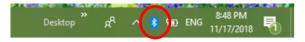

d. Or click Setting, and then select "Device" to open Bluetooth setting application.

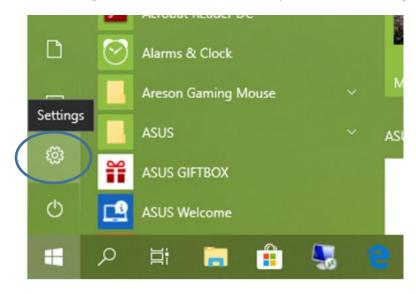

Settings

#### Windows Settings

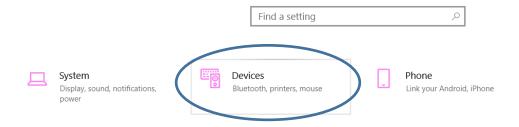

e. Click "Add Bluetooth or other device".

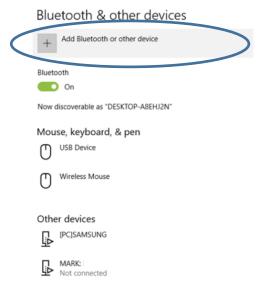

f. Click "Bluetooth".

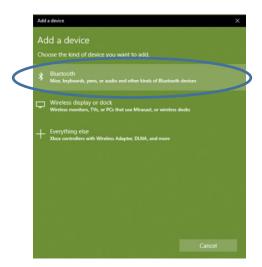

g. Now your computer has found out the Bluetooth mouse. Click it.

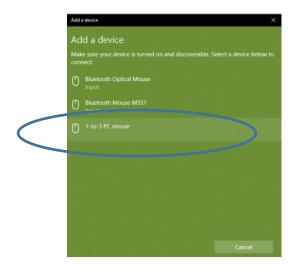

h. Now the pairing is completed. The corresponding PC LED flashing stops and the cursor's movement mimics that of the mouse.

#### 4. 4-way Scrolling

- Vertical Scrolling
  Roll the wheel up to scroll up; Roll the wheel down to scroll down.
- Horizontal Scrolling
  Hold the wheel to left to scroll left; Hold the wheel to right to scroll right.
  Release the wheel to stop scrolling.

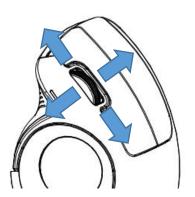

#### (!) Note:

➤ The 4-way scrolling function depends on applications. If the application supports the 4-way scrolling function, then the mouse will perform it.

#### 5. Clean the trackball holder

You may use a pen, through the hole at the mouse bottom, to push out the trackball and clean the trackball holder if dirt is inside.

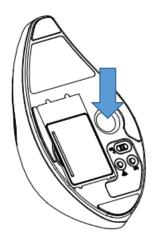

#### (!) Note:

➤ The mouse, while working if encountering any interference, will automatically source out with the receiver and transfer to another free channel. During the transferring, the cursor movement may have a second delay.

#### (!) Note:

➤ The RED LED on the mouse top is the low battery power indicator. Its 6seconds flashing indicates that the batteries inside the mouse are needed to be replaced.

### **Trouble Shooting**

- Make sure you have put the batteries in correction directions, and power switch is ON.
- 2. Make sure you switch to the correct PC that you are working with.
- 3. For PC1, PC2, PC3, make sure you have finished the pairing between the mouse and your computers.
- 4. Check in the Bluetooth setting application if Bluetooth status is ON. If not, turn it
- 5. Make sure your computer is built in Bluetooth 4.0 or 5.0. If not, a Bluetooth 4.0 or 5.0 dongle is required.
- 6. Replace new batteries if needed when the battery power is low.

## **Battery Use Reminders**

- 1. Remove worn-out batteries from equipment immediately and dispose of them properly.
- 2. Keep all batteries (used or new) out of the reach of children.
- 3. Never dispose of batteries in fire.
- 4. Do not mix old and new batteries. Do not mix alkaline, standard (Carbon-Zinc), or rechargeable (Nickel Cadmium) batteries.
- 5. Remove the batteries from this device if the device will not be used for a long period of time.
- 6. If the performance of the battery decreases substantially, it is time to replace the battery.

#### **FCC Statement**

This equipment has been tested and found to comply with the limits for a class B digital device, pursuant to Part 15 of the FCC Rules. These limits are designed to provide reasonable protection against harmful interference in a residential installation.

This equipment generates uses and can radiate radio frequency energy and, if not installed and used in accordance with the instructions, may cause harmful interference to radio communications. However, there is no guarantee that interference will not occur in a particular installation if this equipment does cause harmful interference to radio or television reception, which can be determined by turning the equipment off and on, the user is encouraged to try to correct the interference by one of the following measures:

- Reorient or relocate the receiving antenna.
- Increase the separation between the equipment and receiver.
- Connect the equipment into an outlet on a circuit different from that to which the receiver is connected.
- Consult the dealer or an experienced radio/TV technician for help.

To assure continued compliance, any changes or modifications not expressly approved by the party responsible for compliance could void the user's authority to operate this equipment. (Example-use only shielded interface cables when connecting to computer or peripheral devices).

This device complies with Part 15 of the FCC Rules. Operation is subject to the following two conditions:

- 1) This device may not cause harmful interference. And
- 2) This device must accept any interference received, including interference that may cause undesired operation.

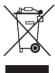

This symbol on the product or in the instructions means that your electrical and electronic equipment should be disposed at the end its life separately from your household waste.

There are separate collection system for recycling in the EU.

For more information, please contact the local authority or your retailer where you purchased the product.

#### CAUTION:

RISK OF EXPLOSION IF BATTERY IS REPLACED BY INCORRECT TYPE. DISPOSE OF USED BATTERIES ACCORDING TO THE INSTRUCTION.

This product uses non-rechargeable alkaline batteries.